# Uživatelský manuál Evidence záruk původu (EZP) - stručný

## Obsah

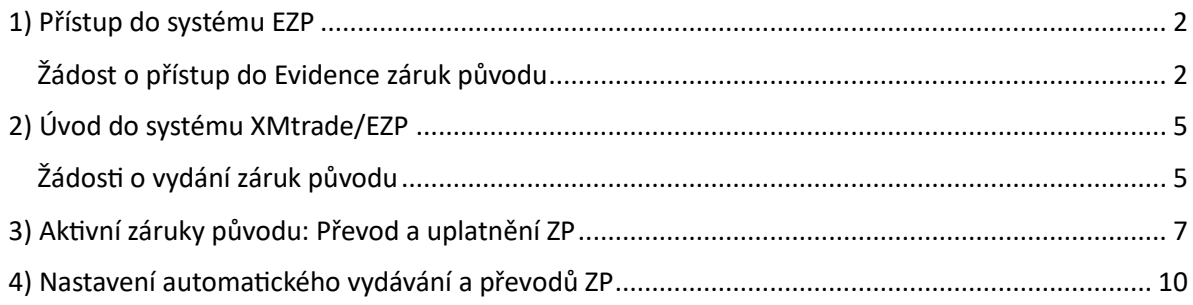

#### <span id="page-1-0"></span>1) Přístup do systému EZP

#### <span id="page-1-1"></span>Žádost o přístup do Evidence záruk původu

O přístup do systému Evidence záruk původu (EZP) mohou požádat pouze držitelé licence ERÚ na výrobu (elektřiny, tepla, plynu), obchod nebo rozvod tepelné energie. Žadatelé již také musí být registrováni v CS OTE. Pro zřízení nového účtu v evidenci záruk původu je potřeba vyplnit a podepsat žádost, kterou naleznete na webu OTE v Dokumentaci zde: [Základní informace k zárukám původu —](https://www.ote-cr.cz/cs/zaruky-puvodu-a-povolenky/zaruky-puvodu/zakladni-informace) [Čeština \(ote-cr.cz\).](https://www.ote-cr.cz/cs/zaruky-puvodu-a-povolenky/zaruky-puvodu/zakladni-informace) Následně ji odešlete datovou schránkou společnosti OTE, a. s. (azefhvx) odboru Správa záruk původu a čistá mobilita.

Pro přístup do EZP poté budete využívat kvalifikovaný certifikát totožný s tím, který používáte v systému CS OTE.

Stávající uživatelé systému EZP, kteří již mají v CS OTE přidělenu činnost Evidence záruk původu, se přihlásí následovně:

1. Na<https://ezp.ote-cr.cz/portal/> se vám zobrazí stránka:

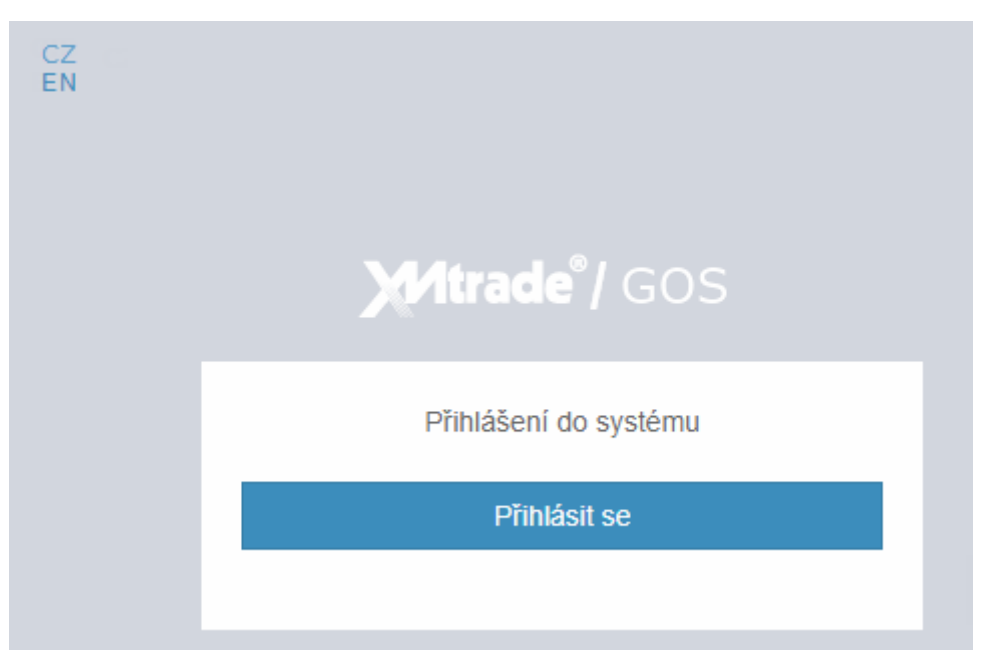

- 2. Po stisknutí tlačítka *Přihlásit se* systém zobrazí dialog pro přihlášení se certifikátem pro autorizovaný přístup uživatele do systému.
- 3. Pro zobrazení certifikátů je potřeba nainstalovat aplikaci FORTIFY. Po instalaci je potřeba vybrat certifikát pro přihlášení do systému.

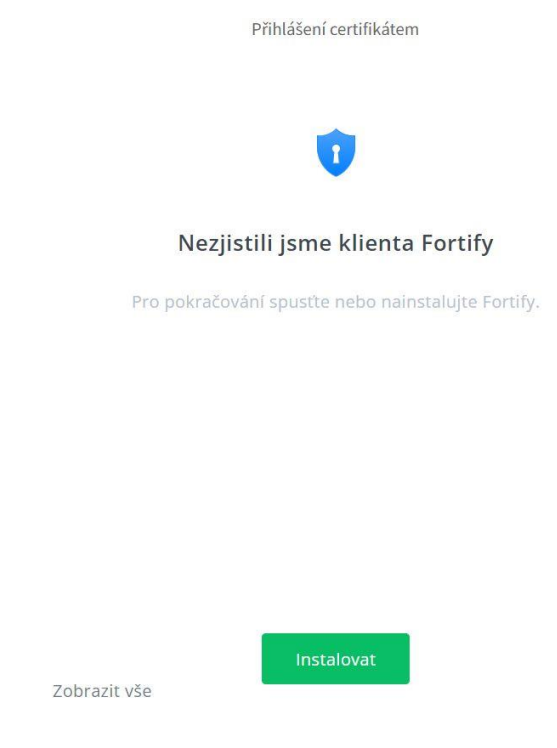

Po stisknutí tlačítka *Instalovat* vás systém odkáže na stažení aplikace FORTIFY:

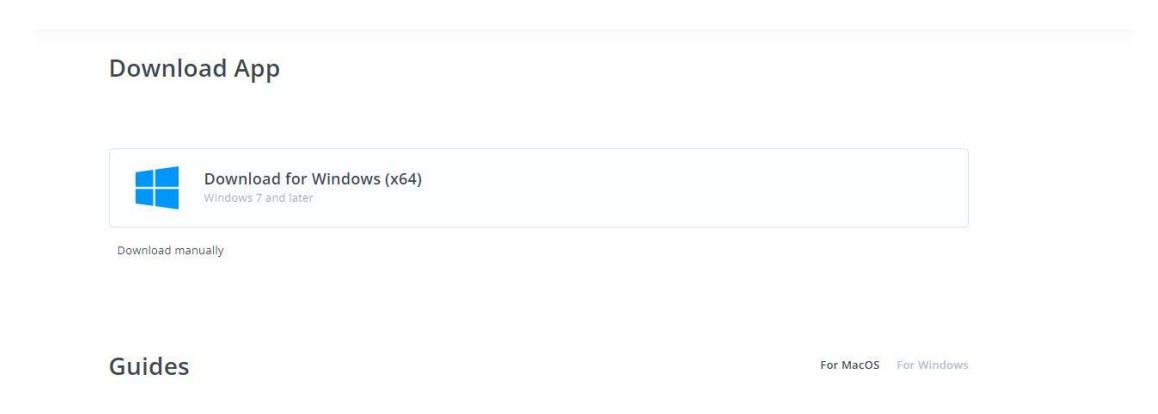

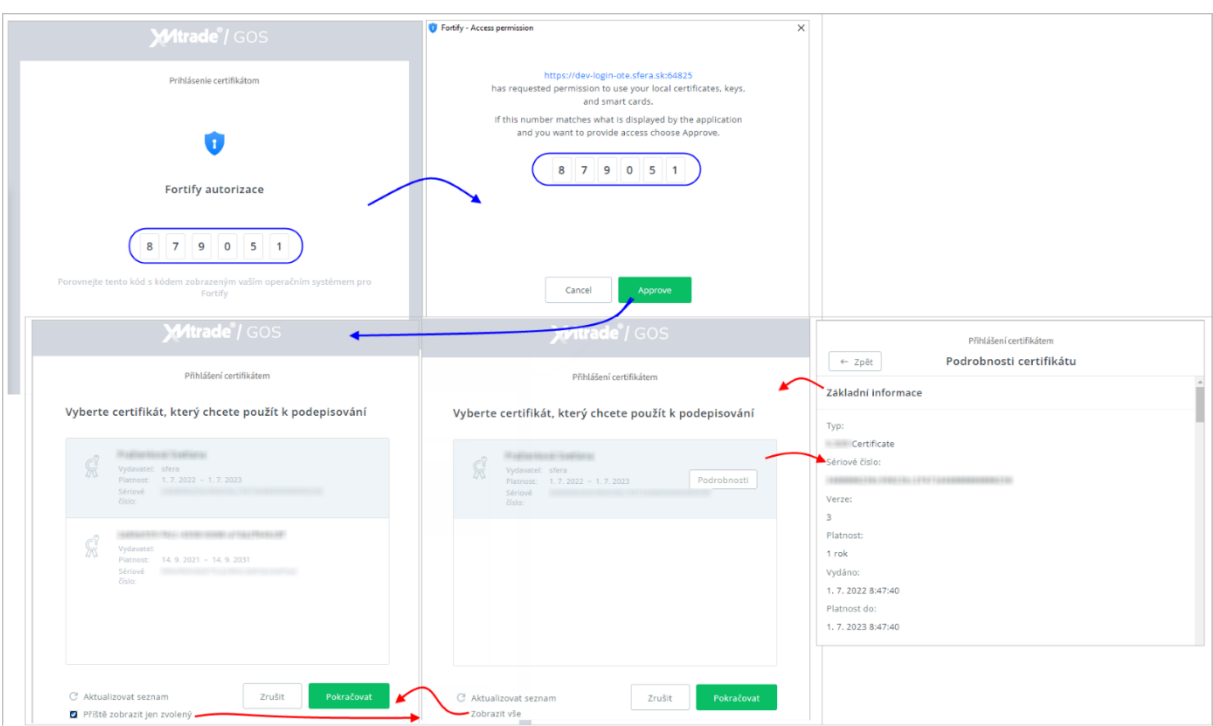

Jakmile proběhne úspěšně stažení souboru a následná instalace, je možné se do systému přihlásit:

- 4. Zadání certifikátu se potvrdí tlačítkem *Pokračovat*, následně systém XMtrade/GSO zobrazí úvodní okno systému XMtrade/EZP.
- 5. Po úspěšném prvním přihlášení vás systém vyzve k **Vyjádření souhlasu s pravidly používání**.

Ē

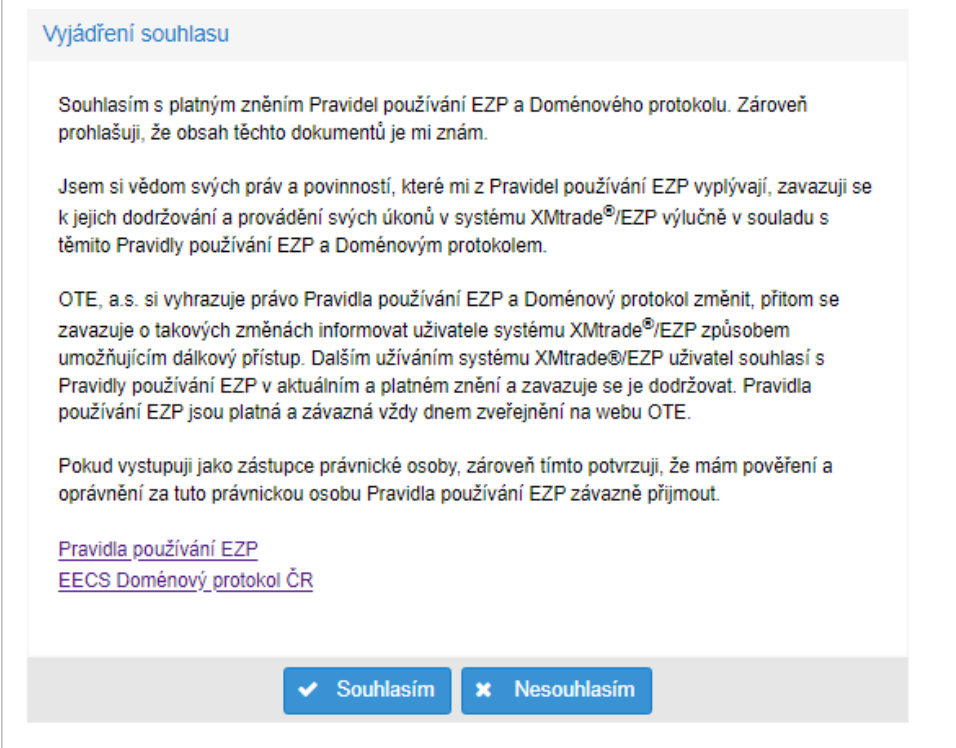

### <span id="page-4-0"></span>2) Úvod do systému XMtrade/EZP

#### <span id="page-4-1"></span>Žádosti o vydání záruk původu

OTE, a. s. vystavuje záruky původu příslušné energie v souladu s pravidly EECS. OTE při vystavování záruk původu využívá evidenci o výrobních zařízeních a údaje o vyrobeném množství v systému POZE. Záruka původu je aktivní po dobu 12 měsíců od koncového data výroby odpovídající energie. V tomto období je možné s ní obchodovat a převádět ji mezi držiteli účtu.

Uživatel v navigačním panelu v sekci *Záruky původu* vybere záložku *Žádosti o vydání záruk původu.*

Ve formuláři má uživatel možnost provést dostupné operace nad záznamy, které jsou reprezentovány tlačítky umístěnými v horní části okna. Dostupné operace mohou být prováděny individuálně pro aktuální záznam nebo hromadně pro vybraný seznam záznamů.

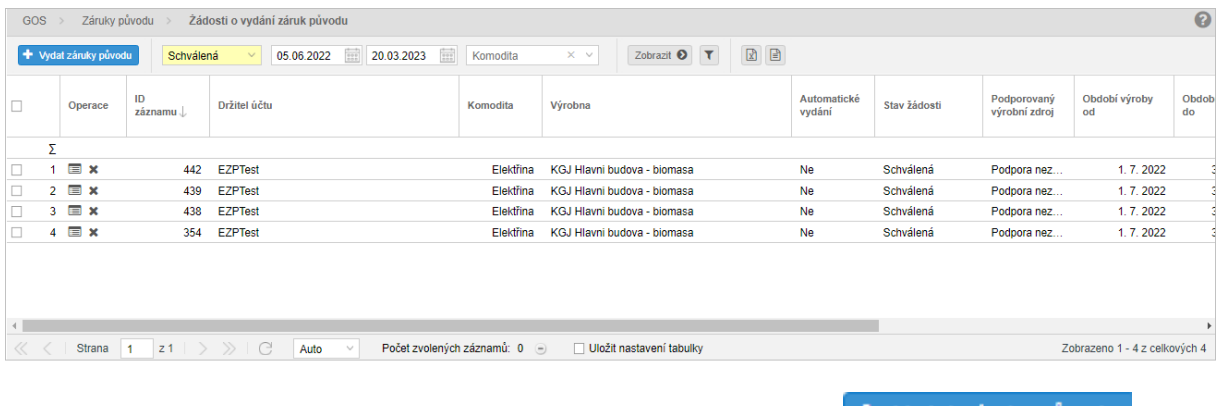

V levém horním rohu stránky se nachází tlačítko *Vydat záruky původu*.

Info

Data pro vaši výrobnu budou oproti POZE aktualizována až po kliknutí na toto tlačítko.

Kliknutím na + *Vydat záruky původu* systém zobrazí formulář *Žádosti o vydání záruk původu*. Prvním krokem je výběr komodity:

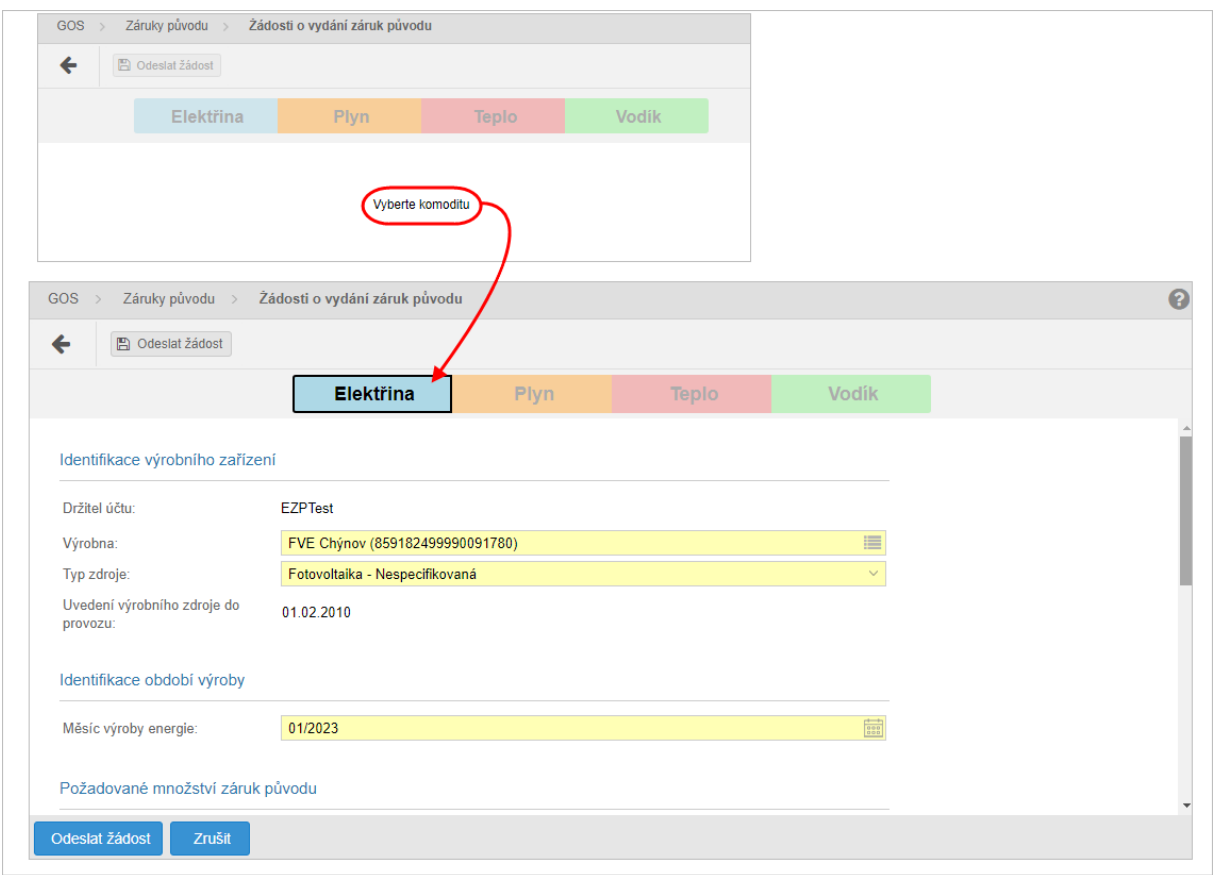

Pokud výrobna nemá ve vybraném období žádné dostupné množství pro vydání záruk původu, systém uživatele upozorní následujícím oznámením:

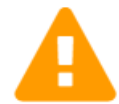

#### Výrobna nemá ve vybraném období žádné dostupné množství pro vydaní záruk původu.

Naměřené množství: 32.807 MWh Naměřené množství pro vydávání: 32 MWh Počet vydaných ZP: 32 MWh Žádané množství: 0 MWh Korekční množství: 0 MWh

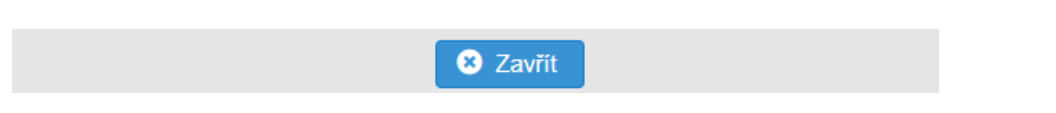

- Poté, co uživatel vyplní všechny povinné položky (výrobna, měsíc výroby energie, množství ZP), stiskne tlačítko *Odeslat žádost.*
- Systém zobrazí okno s názvem *Digitální podpis*. Uživatel vybere svůj certifikát a potvrdí tlačítkem *Pokračovat*.
- Následně bude informován oznámením o úspěšném uložení záznamu. Žádost bude zobrazena v záložce *Žádosti o vydání ZP* ve stavu "*Schválena*". Jakmile dojde k jejímu zpracování (pro

výrobu předcházejícího měsíce 15. kalendářní den ráno, pro výrobu předchozích měsíců během pár minut), změní se její stav na "Vydána" a záruky z dané žádosti budou k zobrazení v záložce *Aktivní ZP*.

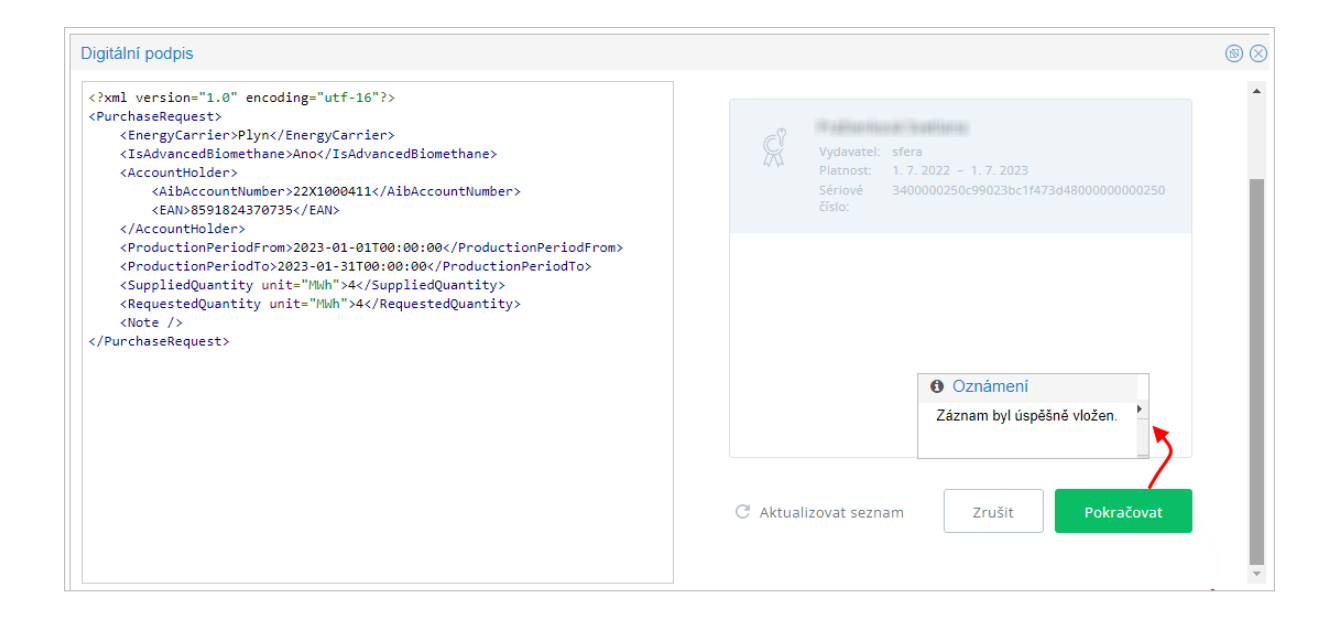

#### <span id="page-6-0"></span>3) Aktivní záruky původu: Převod a uplatnění ZP

Stránka zobrazuje přehled aktivních záruk původu, poskytuje držitelům účtu okamžitou informaci o zárukách původu, s nimiž má držitel účtu právo dále nakládat v rozsahu jejich uplatnění, převodu nebo zrušení.

Uživatel v navigačním panelu v sekci *Záruky původu* vybere záložku *Aktivní ZP* a systém mu zpřístupní seznam stávajících aktivních záruk původu.

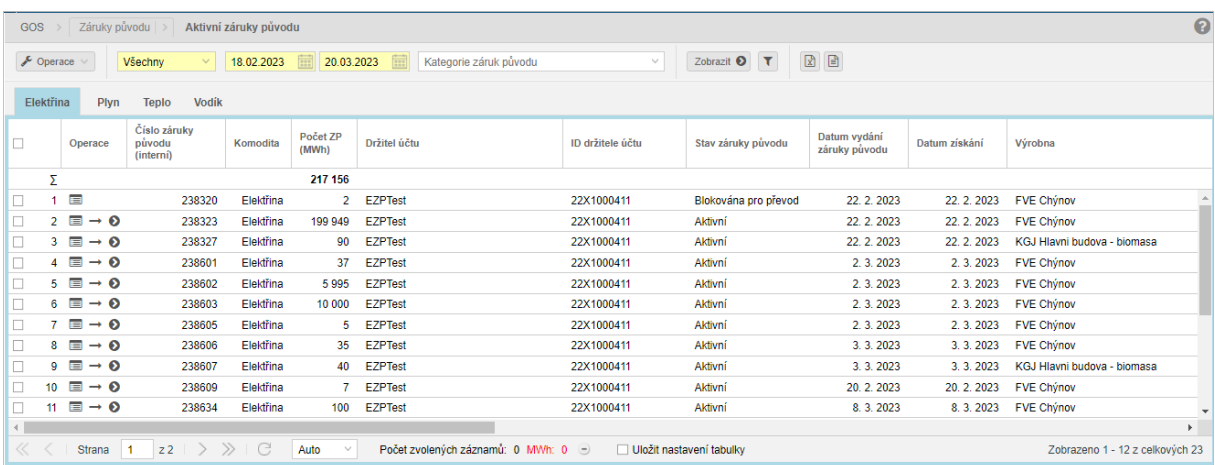

Kliknutím na tlačítko <sub>poerace</sub> poskytne systém možnosti, kterými lze se zárukami původu nakládat, nebo lze využít také miniatury u konkrétních záznamů (hromadný převod či uplatnění je ovšem možné pouze přes tlačítko *Operace*).

- 
- $1.$   $\rightarrow$  Převést záruky původu pro uskutečnění převodu musí být označen alespoň 1 záznam záruk původu. Kliknutím na operaci "*Převést záruky původu*" systém zobrazí formulář *Žádost o převedení záruk původu*:

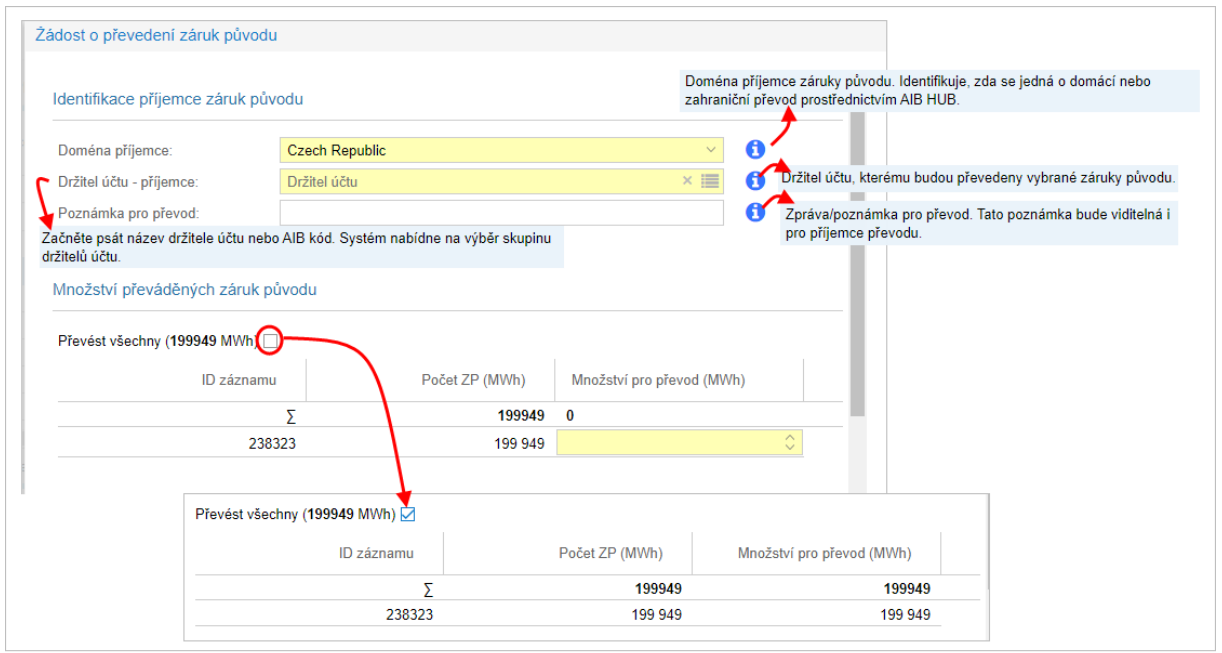

# Info

V položce *Převést všechny* se zaškrtnutím označovacího pole předvyplní plné *Množství pro převod (MWh)* do jednotlivých záznamů, následně nelze editovat jednotlivé řádky. Pokud se v položce *Převést všechny* opět odznačí zaškrtávací pole, ponechají se předvyplněná pole maximálním množstvím a je možné předvyplněné hodnoty upravovat.

2. **• D** Uplatnit záruky původu | pro uskutečnění uplatnění záruky původu musí být označen právě jeden záznam záruky původu. Uplatnění záruk původu iniciuje její aktuální vlastník. Záruka původu se tak přesune z přehledu aktivních záruk původu mezi přehled zrušených záruk. Záruku původu lze uplatnit během doby životnosti záruky původu, nejpozději do 12 měsíců od koncového data výroby. Zvolené záruky původu musí být ve lhůtě, kdy lze uplatnit záruky ve prospěch odběratele.

Kliknutím na operaci "*Uplatnit záruky původu*" systém zobrazí formulář *Žádost pro uplatnění záruky původu*:

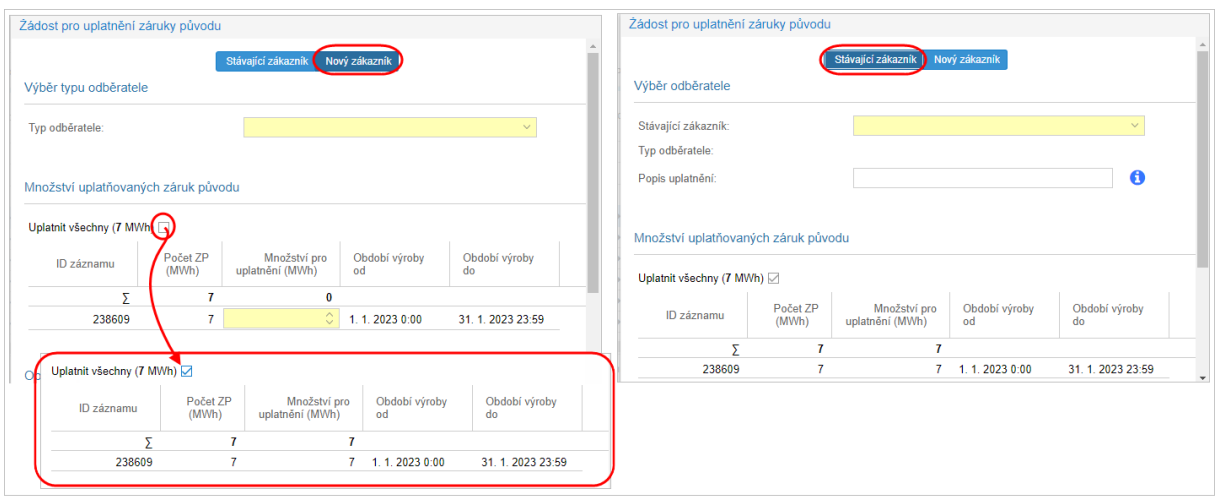

V položce *Uplatnit všechny* se zaškrtnutím označovacího pole předvyplní plné *Množství pro uplatnění (MWh)* do jednotlivých záznamů, následně nelze editovat jednotlivé řádky. Pokud se v položce *Uplatnit všechny* opět odznačí zaškrtávací pole, ponechají se předvyplněná pole maximálním množstvím a je možné předvyplněné hodnoty upravovat.

Info

Údaje o odběrateli jsou zobrazeny v závislosti na tom, jaký *Typ odběratele* je zvolen. Uživatel může vybrat nového zákazníka, stávajícího zákazníka (již na něj bylo někdy v systému EZP uplatňováno a jeho údaje budou předvyplněny) nebo skupinu odběratelů.

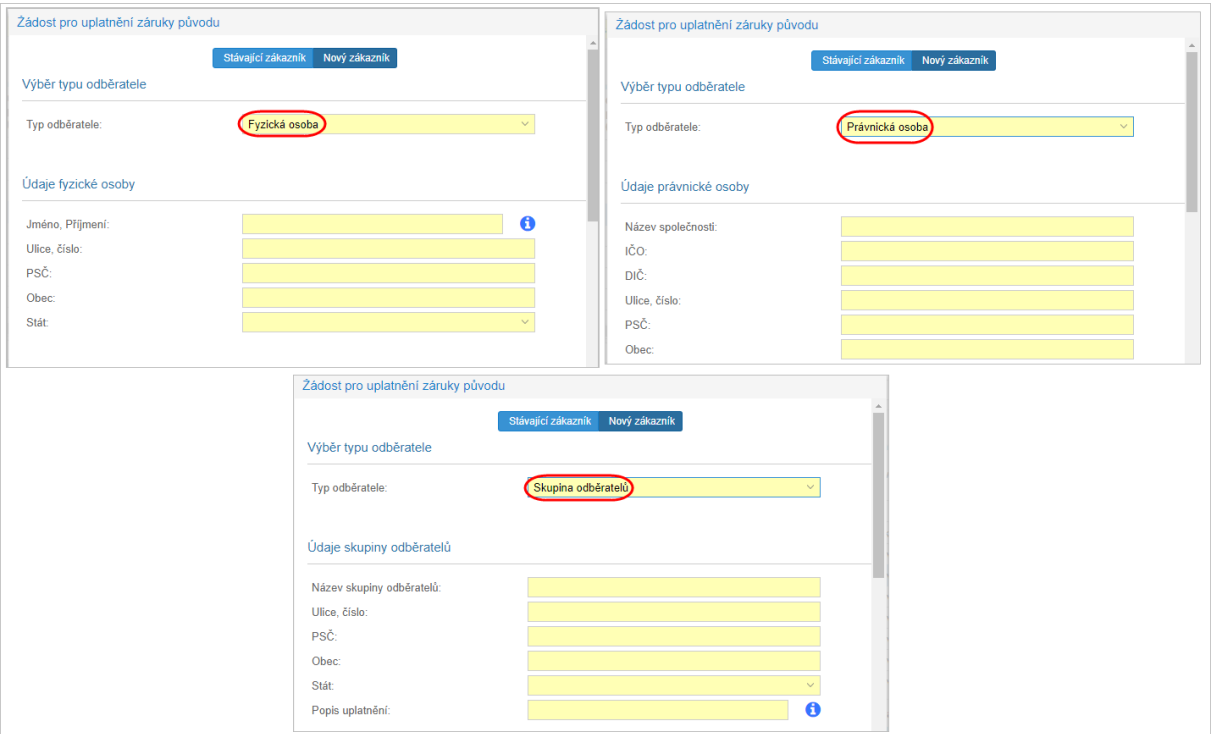

Nové údaje žádosti pro uplatnění záruk původu uživatel uloží kliknutím na *Potvrdit*, následně jej systém upozorní následujícím oznámením:

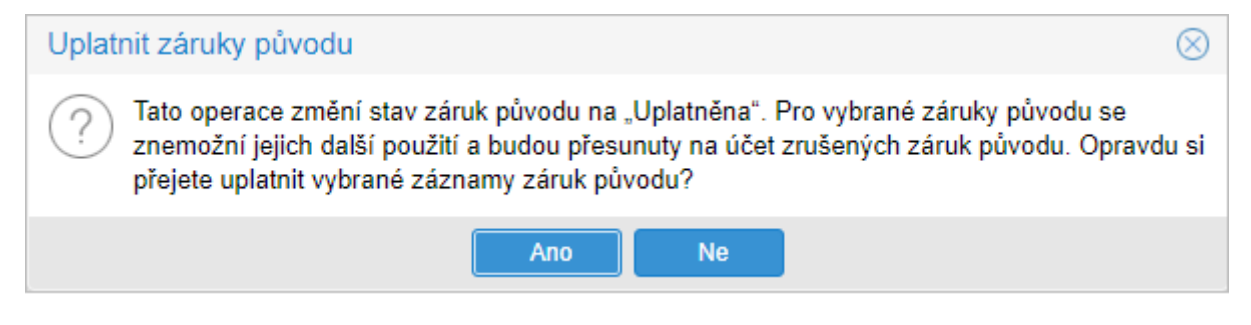

Kliknutím na *Ano* dojde k uplatnění záruk původu a jejich přesunu do záložky *Zrušené ZP*, od této chvíle s nimi již není možné nijak nakládat. Po uplatnění je automaticky vygenerováno *Prohlášení o uplatnění záruk původu*, které je ke stažení v záložce *Odběratelé*. Toto prohlášení je nepřenosné.

### <span id="page-9-0"></span>4) Nastavení automatického vydávání a převodů ZP

V systému EZP v záložce *Přehled a nastavení výroben* zvolíte *Nastavení výrobních zařízení*.

• Kliknutím na *Editovat záznam* u příslušné výrobny se vám zobrazí formulář pro nastavení automatického vydávání (převádění).

Uživatel si zde může nastavit automatické vydávání záruk původu, které se bude provádět každý měsíc na základě předaných údajů v POZE:

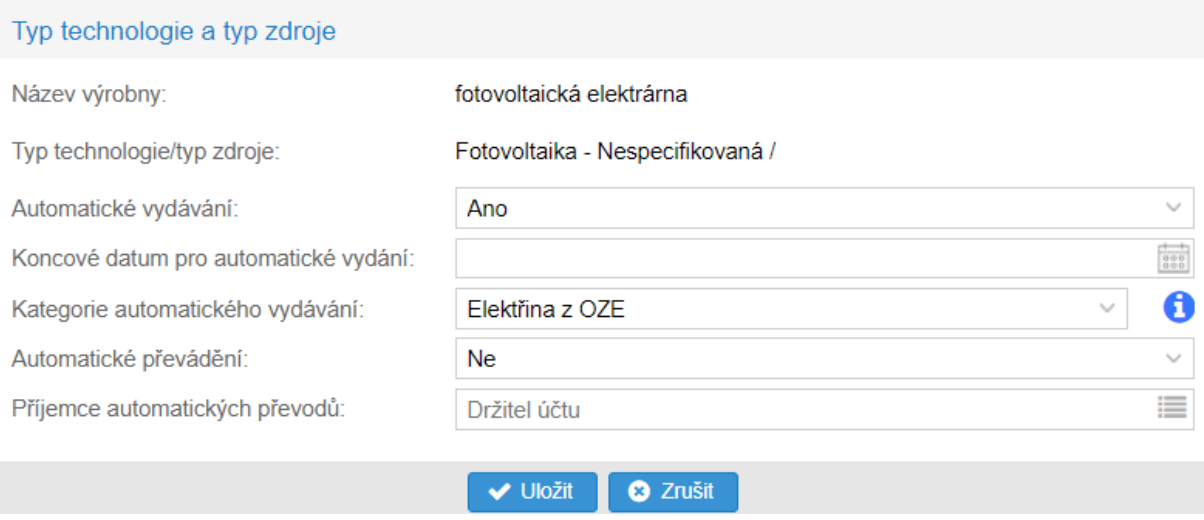

• V poli *Koncové datum pro automatické vydání* můžete časově ohraničit, k jakému datu bude automatické vydávání/převádění ještě provedeno. Pokud nastavené datum bude zahrnovat celý předcházející měsíc období výroby, automatické vydání za daný měsíc ještě proběhne.

Příklad: Nastavením koncového data na 31. 1. 2024 bude výroba z ledna 2024 zahrnuta do automatického vydávání/převádění a 15. 2. 2024 se záruky původu za leden automaticky vydají, případně i převedou. 15. 3. 2024 k tomu již na tomto výrobním zařízení nedojde.

Pokud koncové datum nebude vyplněno, automatické zpracovávání nebude časově ohraničeno.

• Pro nastavení automatických převodů je nezbytné vyplnit *Příjemce automatických převodů*, tedy název nebo AIB kód příjemce, kterému budou záruky původu převáděny.

Kliknutím na tlačítko *Uložit* a po podepsání vaším certifikátem se nastavení výrobního zařízení potvrdí.

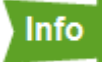

K automatickému vydávání a převádění záruk původu dochází vždy ráno 15. kalendářní den v měsíci. Pokud nejsou k tomuto termínu zadány měsíční výkazy v POZE (včetně výkazů paliv, pokud je zasíláte) za všechny zdroje dané výrobny, k automatickému zpracování pro daný měsíc nedojde a je nutné záruky vydat/převést manuálně.

Doporučujeme vždy sledovat e-mailové notifikace ohledně (ne)provedení automatického vydání/převodu nebo alespoň jednou ročně zkontrolovat stav záruk u vašich výroben.

Pokud budete chtít zcela **zrušit automatické vydávání** (bez použití *Koncového data pro automatické vydávání*), nastavíte tabulku následovně a kliknete na tlačítko *Uložit*:

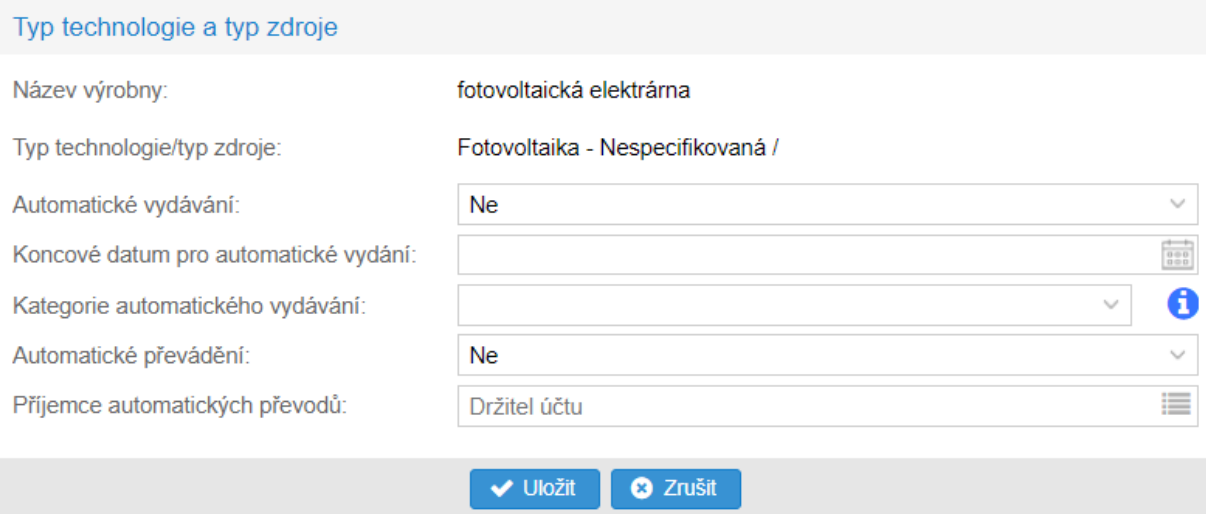

Jakmile toto nastavíte před 15. kalendářním dnem daného měsíce, k automatickému zpracování již pro tento měsíc nedojde.